República de Colombia

Rama Judicial del Poder Público Consejo Superior de la Judicatura

Consejo Seccional de la Judicatura de Bogotá

Dirección Ejecutiva Seccional de Administración Judicial de Bogotá y Cundinamarca

# **INSTRUCTIVO DILIGENCIAMIENTO FORMULARIO UNICO COMPENSACIONES Y RECHAZOS**

### **1. NUMERO DE JUZGADO**

Ingresar el numero de Juzgado, en caso de ser un Juzgado Civil Municipal convertido transitoriamente a Pequeñas Causas, favor ingresar el numero asignado como Juzgado de Pequeñas Causas y Competencia Multiple.

#### **2. ESPECIALIDAD**

Seleccione la especialidad que corresponda a su Juzgado (civil-familia-laboral)

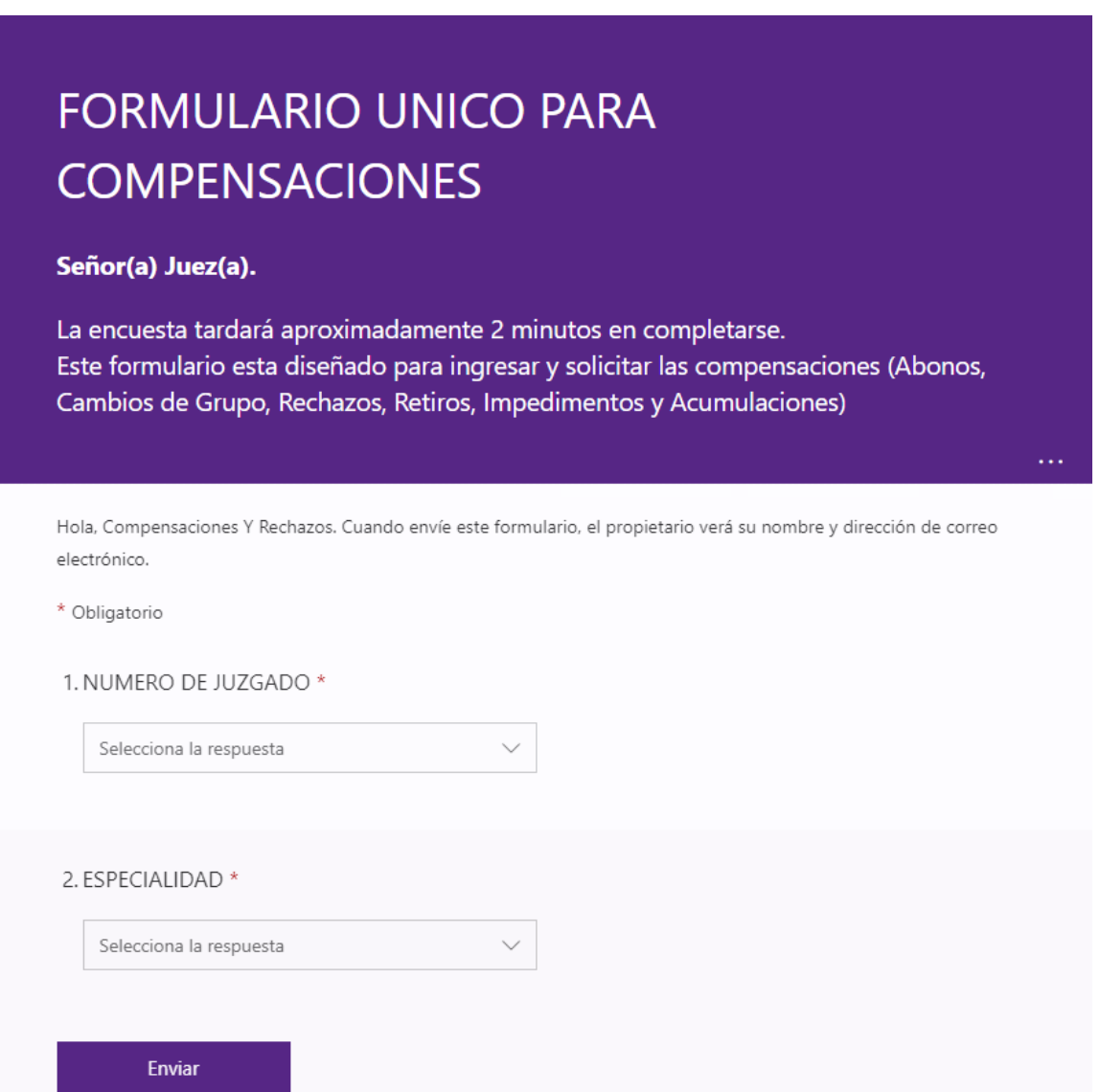

República de Colombia

Rama Judicial del Poder Público Consejo Superior de la Judicatura Consejo Seccional de la Judicatura de Bogotá

Dirección Ejecutiva Seccional de Administración Judicial de Bogotá y Cundinamarca

# **3. TIPO DE COMPENSACION CIVILES Y LABORALES**

Seleccione el tipo de compensación que desea solicitar, solo permite una opción.

![](_page_1_Picture_63.jpeg)

## **4. IDENTIFICACION DEMANDANTE**

Digite el número de identificación (CC o NIT) según corresponda al demandante.

### **5. NOMBRES Y APELLIDOS DEMANDANTE**

Digite los nombres y apellidos que correspondan al demandante.

#### **6. IDENTIFICACION DEMANDADO**

República de Colombia

Rama Judicial del Poder Público Consejo Superior de la Judicatura Consejo Seccional de la Judicatura de Bogotá

Dirección Ejecutiva Seccional de Administración Judicial de Bogotá y Cundinamarca

Digite el numero de identificación (CC o NIT) según corresponda al demandado.

#### **7. NOMBRES Y APELLIDOS DEMANDADO**

Digite los nombres y apellidos que correspondan al demandado.

#### **8. NUMERO UNICO DE RADICACION**

Digite el numero de 23 dígitos correspondiente al numero asignado en su despacho.

4. IDENTIFICACION DEMANDANTE \*

El valor debe ser un número.

#### 5. NOMBRES Y APELLIDOS DEMANDANTE \*

Escriba su respuesta

6. IDENTIFICACION DEMANDADO

El valor debe ser un número.

#### 7. NOMBRES Y APELLIDOS DEMANDADO

Escriba su respuesta

8. NUMERO UNICO DE RADICACION \*

El valor debe ser un número.

#### **9. SECUENCIA REPARTO**

Digite el número de la secuencia de reparto asignada a dicho expediente, lo encuentra en el acta de reparto.

**10. FECHA REPARTO**

![](_page_3_Picture_0.jpeg)

República de Colombia

Rama Judicial del Poder Público Consejo Superior de la Judicatura Consejo Seccional de la Judicatura de Bogotá

Dirección Ejecutiva Seccional de Administración Judicial de Bogotá y Cundinamarca

En este campo se registra la fecha en la cual se realizó el reparto del proceso a su despacho, la encuentra en el acta de reparto.

### **11. AUTO (ADJUNTAR EL AUTO CORRESPONDIENTE)**

Adjunte el archivo del auto correspondiente, debidamente ejecutoriado, por medio del cual el juez imparte la orden para darle cumplimiento en el Centro de Servicios.

![](_page_3_Picture_45.jpeg)